[SmartStart](https://zhiliao.h3c.com/questions/catesDis/917) Smart Storage [Administrator](https://zhiliao.h3c.com/questions/catesDis/335) **[程鹏](https://zhiliao.h3c.com/User/other/8519)** 2017-10-18 发表

### **HPE ProLiant服务器使用hpssascripting批量配置Raid**

目前hpssascripting 工具存在于hpssacli中

[root@ML350p\_Gen8 ~]# ls<br>anaconda-ks.cfg\_ **hp-scripting-tools-10.40-69.rhel6.x86\_64.rpm\_ hpssacli-2.40-13.0.x86\_64.rpm**\_install.log\_install.log.syslog<br>[root@ML350p\_Gen8 ~]# ^C<br>[root@ML350p\_Gen8 ~]# <mark>]</mark>

### 1、安装hpssacli

 $[root@ML350p_Gen8 ~ \text{ } + \text{ } 0$ 

## 2、安装后进入如下目录

[root@ML356p\_Gen8 bld]# ls<br>arrayB.raid1\_Space.ini error.**ini hprastr hpssacli** hpssacli-2.40-13.0.x86\_64.txt hpssacli.license <mark>hpssascripting</mark> mkl**ocks.sh** output.txt ssaoutput.ini<br>[root@ML356p\_Gen8 bld]# pwd<br>/prot@ML356p\_

# 3、运行命令查看当前可用配置参数

-e Sets the error filename. Default error file is error ini-<br>internal Restricts operations to internal controllers<br>-external Restricts operations to internal controllers -reset Resets the controller configuration before applying a new one. Used with -i option

[root@ML350p\_Gen8 bld]# 0

4、抓取当前配置文件 命名为config.ini

# [root@ML350p Gen8 bld]# ./hpssascripting -c config.ini  $[root@ML350p$  Gen8 bld]#  $\Box$

[root@ML350p\_Gen8 bld]# cat config.ini<br>; Date captured: Thu Sep 15 09:48:29 2016 ; Version: 2.40.13.0 Action= Configure<br>Method= Custom

Controller Specifications SLOT 0 :<br>
Controller HPE Smart Array P420i, FirmwareVersion 7.02, License Keys Supported<br>
: SerialNumber 0014380217F520<br>
: DriverVersion 3.4.4<br>
: DriverVersion 3.4.4<br>
Controller- 5.07 0<br>
ConsartFath Supported<br>
ReadGache- 10<br>
Nori : Array Specifications<br>Array-A<br>: Array Drive Type is Solid State SATA<br>: Array Pree Space 00 GBytes<br>: 21:1:1 (120.0 GB, Solid State SATA)<br>STSSmarPrath-Enable<br>SDSmarPrath-Enable<br>01.ineSpare-No<br>: Logical Drive Specifications : Array Specifications<br>Arrav= A : Logical Drive Specifications<br>LogicalDrive- 1<br>RAID- 0<br>Size= 114439<br>: SizeBlocks= 234371520<br>: SizeBlocks= 23<br>Sertors= 32<br>StripSize= 256

; Logical Drive Specifications LogicalDrive= 1  $RAID = 0$ Size= 114439 : SizeBlocks= 234371520 Sectors= 32 StripSize= 256 ; VolumeUniqueID= 600508B1001C9161B6D3BD0DA9631251 ; Array Specifications  $Array = B$ ; Array Drive Type is SAS ; Array Free Space 0 GBytes ; 2I:1:3 (300 GB, SAS), 2I:1:4 (300 GB, SAS) Drive= 2I:1:3, 2I:1:4 OnlineSpare= 1I:1:5 ; Logical Drive Specifications LogicalDrive= 2 RAID= 1 Size= 286070 ; SizeBlocks= 585871360 Sectors= 32 StripSize= 256 Caching= Enabled ; VolumeUniqueID= 600508B1001C67B63E97E8CD8A75E97A 5、将配置导出修改配置如下,增加array B 和spare 盘。 ; Date captured: Wed Sep 14 17:28:45 2016 ; Version: 2.40.13.0 Action= Configure Method= Custom Controller Specifications SLOT 0 \_\_\_\_\_\_\_\_\_\_\_\_\_\_\_\_\_\_\_\_\_\_\_\_\_\_\_\_\_\_\_\_ ; ; Controller HPE Smart Array P420i, FirmwareVersion 7.02, License Keys Supported ; SerialNumber 0014380217F5E20 ; DriverName hpsa ; DriverVersion 3.4.4 ; SSDSmartPath Supported COntroller= SLOT 0 ReadCache= 10 WriteCache= 90 RebuildPriority= High ExpandPriority= Medium SurfaceScanMode= Idle SurfaceScanDelay= 3 DriveWriteCache= Disabled NoBatteryWriteCache= Disabled LicenseKey= 324Q6-JDL97-JMQDK-7XW2Q-DS5J6 ; LicenseKeyType= Flex License MNPDelay= 60 IRPEnable= Disabled DPOEnable= Disabled ElevatorSortEnable= Enabled QueueDepth= Automatic PredictiveSpareActivation= Disable ; Array Specifications ;Array= A ; Array Drive Type is Solid State SATA ; Array Free Space 0 GBytes ; 2I:1:1 (120.0 GB, Solid State SATA) ;Drive= 2I:1:1 ;SSDSmartPath= Enable

;OnlineSpare= No ; Logical Drive Specifications ;LogicalDrive= 1 ;RAID= 0 ;Size= 114439 ; SizeBlocks= 234371520 ;Sectors= 32 ;StripSize= 256 ; VolumeUniqueID= 600508B1001C9161B6D3BD0DA9631251 ; Array Specifications Array= B ; Array Drive Type is SAS ; Array Free Space 0 GBytes ; 2I:1:3 (300 GB, SAS), 2I:1:4 (300 GB, SAS) Drive= 2I:1:3, 2I:1:4 OnlineSpare= 1I:1:5 ; Logical Drive Specifications LogicalDrive= 2 RAID= 1 Size= 286070 ; SizeBlocks= 585871964 Sectors= 32 StripSize= 256 Caching= Enabled ; VolumeUniqueID= 600508B1001C3DFF457C263420D9C2C7

6、再将配置改名后,上传到服务器

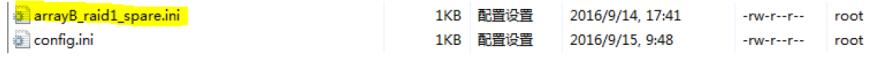

之后将新的阵列配置文件改名为arrayB\_raid\_spare,使用如下命令创建当前配置。

[root@ML350p Gen8 bld]# ./hpssascripting -i arrayB raidl spare.ini [root@ML350p Gen8 bld]#

7、之后验证当前结果,进入hpssacli中输入如下命令

[root@ML350p Gen8 bld]# ./hpssacli HPE Smart Storage Administrator CLI 2.40.13.0 Detecting Controllers...Done. Type "help" for a list of supported commands. Type "exit" to close the console.

 $\Rightarrow$   $\Box$ 

```
=> controller slot=0 array b show
   Smart Array P420i in Slot 0 (Embedded)
         Array: B
               Interface Type: SAS
               Unused Space: 0 MB (0.0%)
               Used Space: 558.7 GB (100.0%)
               Status: OK
               Array Type: Data
                                                            Spare Type: dedicated
              HPE SSD Smart Path: disable
   => controller slot=0 array a show
   Smart Array P420i in Slot 0 (Embedded)
         Array: A
               Interface Type: Solid State SATA
               Unused Space: 0 MB (0.0%)
               Used Space: 111.8 GB (100.0%)
               Status: OK
               Array Type: Data
                                                           HPE SSD Smart Path: enable
 => controller slot=0 logicaldrive 1 show
 Smart Array P420i in Slot 0 (Embedded)
    array A
       rray A<br>
Logical Drive: 1<br>
Size: 111.8 GB<br>
Fault Tolerance: 0<br>
Heads: 255<br>
Sectors Per Track: 32<br>
Cylinders: 26722<br>
Strip Size: 256 KB<br>
Full Stripe Size: 256 KB<br>
Full Stripe Size: 256 KB<br>
Status: 0K<br>
Caching: Disabled<br>
Uniq
           Digital Dire Labet: 021ADCOA0014380217F3E<br>Drive Type: Data<br>LD Acceleration Method: HPE SSD Smart Path
 \Rightarrow controller slot=0 logicaldrive 2 show
 Smart Array P420i in Slot 0 (Embedded)
    array B
       Logical Drive: 2<br>Size: 279.4 GB<br>Fault Tolerance: 1
          Fault Tolerance: 1<br>
Heads: 255<br>
Sectors Per Track: 32<br>
Sectors Per Track: 32<br>
Cylinders: 65535<br>
Strip Size: 256 KB<br>
Full Stripe Size: 256 KB<br>
Caching: Enabled<br>
Unique Identifier: 600508B1001C67B63E97E8CD8A75E97A<br>
Disk Name
           mirror Group 2:<br>physicaldrive 2I:1:4 (port 2I:box 1:bay 4, SAS, 300 GB, OK)<br>Drive Type: Data<br>LD Acceleration Method: Controller Cache
8、配置成功,通过此配置文件,可以批量配置其他机器。
```